Тольяттинский Государственный Университет

Бернотас И.В.

# **Компьютерные сети и Интернет**

Методическое пособие

**Тольятти, 2004 г.** 

PDF created with pdfFactory Pro trial version [www.pdffactory.com](http://www.pdffactory.com)

- 21. [www.mitsubishi.co.jp](http://www.mitsubishi.co.jp)
- 22. [www.msu.ru](http://www.msu.ru)
- 23. [www.palermo.edu.ar](http://www.palermo.edu.ar)
- 24. [www.ipn.mx](http://www.ipn.mx)
- 25. [www.usp.br](http://www.usp.br)
- 26. [www.ox.ac.uk](http://www.ox.ac.uk)
- 27. [www.sorbonne.fr](http://www.sorbonne.fr)
- 28. [www.nsu.ru](http://www.nsu.ru)
- 29. [www.bsu.by](http://www.bsu.by)
- 30. [www.president.kz](http://www.president.kz)
- 31. [www.aua.am](http://www.aua.am)
- 32. [www.theregister.co.uk](http://www.theregister.co.uk)
- 33. [www.cnn.com](http://www.cnn.com)
- 34. [www.bbc.co.uk](http://www.bbc.co.uk)
- 35. [www.bmw.com](http://www.bmw.com)
- 36. [www.ferrariworld.com](http://www.ferrariworld.com)
- 37. [www.mail.ru](http://www.mail.ru)
- Запустить клиент Telnet  $1<sup>1</sup>$
- Вывести текущие параметры клиента Telnet  $2<sup>1</sup>$
- 3. Отключить аутентификацию NTLM
- Задать файла журнала активности Telnet 4.
- 5. Включить ведения журнала
- 6. Подключится к хосту
- 7. Создать собственный каталог, создать файл в этом каталоге, скопировать его в файл с другим именем, отобразить атрибуты созданных файлов, отобразить список управления доступом (ACL) к этим файлам, вывести список файлов в текущем каталоге, переименовать файл, удалить файлы, удалить каталог, вывести статистику активных полключений команлой netstat
- 8. Закрыть соединение
- 9. Выйти из Telnet
- 10. Включить файл журнала в отчет

# Список адресов

- 1. www.yandex.ru
- 2. www.rambler.ru
- $\mathcal{R}$ WWW.rll
- 4. www.gazeta.ru
- www.hotmail.com  $5<sup>1</sup>$
- 6. www.microsoft.com
- www.yahoo.com  $7<sub>1</sub>$
- www.amazon.com 8.
- 9. www.ebay.com
- 10. www.mit.edu
- 11. www.harvard.edu
- 12. www.dvgu.ru
- 13. www.sun.com
- 14. www.ibm.com
- 15. www.uct.ac.za
- 16. www.ntu.edu.tw
- 17. www.snu.ac.kr
- 18. www.zju.edu.cn
- 19. www.u-tokyo.ac.jp
- 20. www.hmc.co.kr

# Лабораторная работа №1 Определение сетевых параметров компьютера

**Ipconfig** служит для отображения всех текущих параметров сети TCP/IP и обновления параметров DHCP и DNS. При вызове команды *ipconfig* без параметров выводится только IPалрес, маска полсети и основной шлюз для каждого сетевого адаптера.

# Синтаксис

ipconfig [/all] [/renew  $[a\partial a nmep]$ ] [/release  $[a\partial a nmep]$ ] [/flushdns] [/displaydns] [/registerdns] [/showclassid adanmep] [/setclassid адаптер [код класса]]

# Параметры

### $/all$

Вывод полной конфигурации ТСР/IР для всех адаптеров. Без этого параметра команда **ipconfig** выводит только IPадреса, маску подсети и основной шлюз для каждого адаптера. Адаптеры могут представлять собой физические интерфейсы, такие как установленные сетевые адаптеры, или логические интерфейсы, такие как подключения удаленного доступа.

### $|$ renew  $[a\partial anmep]$

Обновление конфигурации DHCP для всех адаптеров (если адаптер не задан) или для заданного адаптера. Данный параметр доступен только на компьютерах с адаптерами, настроенными для автоматического получения IP-адресов. Чтобы указать адаптер, введите без параметров имя, выводимое командой ipconfig.

### $|{\bf$ release  $[a\partial anmep]$

Отправка сообщения DHCPRELEASE серверу DHCP для освобождения текущей конфигурации DHCP и удаление конфигурации IP-адресов для всех адаптеров (если адаптер не задан) или для заданного адаптера. Этот адаптер отключает протокол ТСР/IР для адаптеров, настроенных для автоматического получения IP-адресов. Чтобы указать

 адаптер, введите без параметров имя, выводимое командой **ipconfig**.

#### **/flushdns**

Сброс и очистка содержимого кэша сопоставления имен DNS клиента. Во время устранения неполадок DNS эту процедуру используют для удаления из кэша записей отрицательных попыток сопоставления и других динамически добавляемых записей.

#### **/displaydns**

Отображение содержимого кэша сопоставления имен DNS клиента, включающего записи, предварительно загруженные из локального файла Hosts, а также последние полученные записи ресурсов для запросов на сопоставление имен. Эта информация используется службой DNS клиента для быстрого сопоставления часто встречаемых имен без обращения к указанным в конфигурации DNS-серверам.

### **/registerdns**

Динамическая регистрация вручную имен DNS и IPадресов, настроенных на компьютере. Этот параметр полезен при устранении неполадок в случае отказа в регистрации имени DNS или при выяснении причин неполадок динамического обновления между клиентом и DNS-сервером без перезагрузки клиента. Имена, зарегистрированные в DNS, определяются параметрами DNS в дополнительных свойствах протокола TCP/IP.

# **/showclassid** *адаптер*

Отображение кода класса DHCP для указанного адаптера. Чтобы просмотреть код класса DHCP для всех адаптеров, вместо параметра *адаптер* укажите звездочку (**\***). Данный параметр доступен только на компьютерах с адаптерами, настроенными для автоматического получения IP-адресов. **/setclassid** *адаптер* [*код\_класса*]

> Задание кода класса DHCP для указанного адаптера. Чтобы задать код класса DHCP для всех адаптеров, вместо параметра *адаптер* укажите звездочку (**\***). Данный параметр доступен только на компьютерах с адаптерами, настроенными для автоматического получения IP-адресов. Если код класса DHCP не задан, текущий код класса удаляется.

**/?**

Отображение справки в командной строке.

Команда **unset** используется д ля отключения режима локального отображения команд или для включения режима проверки подлинности с

#### **unset**

• **UNSET NTLM** — отключение NTLM.

запросом имени пользователя и пароля.

• **UNSET LOCALECHO** — отключение режима локального отображения команд.

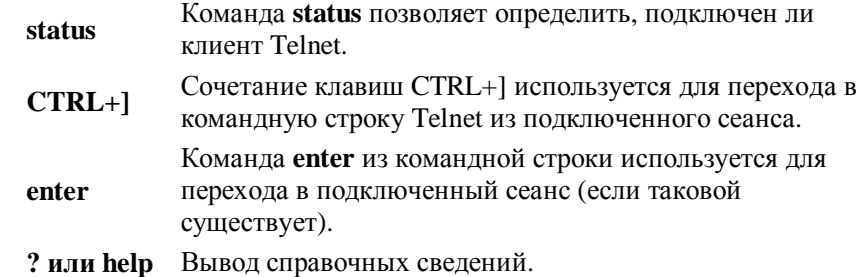

Команды **tlntadmn** позволяют удаленно управлять компьютером, на котором выполняется сервер Telnet. Эти команды выполняются из командной строки. Команда **tlntadmn** без параметров отображает настройку локального сервера.

Для корректной работы telnet, должен быть установлен протокол Интернета (TCP/IP) и запущены службы удаленного вызова процедур (RPC) и поставщик поддержки безопасности NT LM

# **Примеры**

Подключение к компьютеру по протоколу telnet

### **telnet server1.microsoft.com**

Подключение к ftp-серверу по протоколу telnet

# **telnet [ftp.example.microsoft.com](ftp://ftp.example.microsoft.com) 21**

# **Задания**

PDF created with pdfFactory Pro tria4l version [www.pdffactory.com](http://www.pdffactory.com) 57

Команда set используется для задания типа терминала для подключения, включения режима локального отображения команд, задания проверки подлинности NTLM, задания управляющего символа и настройки ведения журнала.

**SET NTLM** — включение NTLM.  $\bullet$ 

> При использовании проверки подлинности NTLM во время подключения с удаленного компьютера пользователю не требуется вводить имя и пароль для входа в систему.

- $\bullet$ **SET LOCALECHO** — включение режима локального отображения команд.
- SET TERM {ANSI|VT100|VT52|VTNT} - $\bullet$ задание указанного типа терминала.

Тип терминала VT100 используется при выполнении обычных приложений командной строки. Тип терминала VTNT используется при выполнении расширенных приложений командной строки, таких как edit.

- **ESCAPE** символ задание последовательности  $\bullet$ клавиш для переключения из режима сеанса в режим команд. Например, чтобы задать в качестве управляющего символа CTRL+P, введите set escape, нажмите клавиши CTRL+P, а затем клавишу ENTER.
- **LOGFILE** ИмяФайла задание файла журнала активности Telnet. Файл журнала должен располагаться на локальном компьютере.

Запись в журнал начинается автоматически после выбора этого параметра.

LOGGING - включение ведения журнала.

Если файл журнала не задан, выводится сообщение об ошибке.

# Заметки

 $\bullet$ Команла **ipconfig** является эквивалентом для командной строки команды winipcfg, имеющейся в Windows Millennium Edition. Windows 98 u Windows 95. Хотя Windows XP не имеет графического эквивалента команде winipcfg, для просмотра и обновления IP-адреса можно воспользоваться окном «Сетевые полключения».

Для этого откройте окно Сетевые подключения, щелкните правой кнопкой мыши сетевое подключение, выберите команду Состояние, а затем откройте вкладку Поллержка.

- Данная команда доступна только на компьютерах с  $\bullet$ адаптерами, настроенными для автоматического получения IP-адресов. Это позволяет пользователям определять, какие значения конфигурации были получены с помощью DHCP, АРІРА или другой конфигурации.
- Если имя адаптер содержит пробелы, его следует  $\bullet$ заключать в кавычки (т. е. "имя адаптера").
- В именах адаптеров, задаваемых для команды ipconfig, поддерживается использование подстановочного знака звездочки (\*) для задания имен, начинающихся с указанной строки или содержащих указанную строку. Например, имя Подкл\* будет включать все адаптеры, начинающиеся со строки «Подкл», а имя \*сет\* — все адаптера, содержащие строку «сет».
- Эта команда доступна, только если в свойствах сетевого  $\bullet$

адаптера в объекте Сетевые подключения в качестве компонента установлен протокол Интернета (ТСР/IР).

# Примеры

Чтобы вывести основную конфигурацию ТСР/IР для всех адаптеров, введите:

### ipconfig

PDF created with pdfFactory Pro trial version www.pdffactory.com

Чтобы вывести полную конфигурацию TCP/IP для всех адаптеров. введите:

### ipconfig /all

Чтобы обновить конфигурацию IP-адреса, назначенного DHCPсервером, только для адаптера Подключение по локальной сети, ввелите:

#### ipconfig /renew "Подключение по локальной сети"

Чтобы сбросить кэш сопоставления имен DNS при наличии неполадок в сопоставлении имен, введите:

#### ipconfig/flushdns

Чтобы вывести код класса DHCP для всех адаптеров с именами, начинающимися со слова Подключение, введите:

#### ipconfig /showclassid Подключение\*

Чтобы задать код класса DHCP TEST для адаптера Подключение по локальной сети, введите:

ipconfig /setclassid "Подключение по локальной сети" TEST

**hostname** - отображение имени узла, входящего в состав полного имени компьютера.

# Термины

имя компьютера - идентификатор компьютера в локальной сети

маршрутизация - процесс выбора оптимального пути для передачи сообщения.

WINS (Windows Internet Naming Service) - служба имен Internet для Windows, предложенная Microsoft. WINS представляет собой базу данных имен компьютеров и связанных с ними IP-адресов в среде TCP/IP. База данных автоматически обновляется WINS-

PDF created with pdfFactory Pro triál version www.pdffactory.com

После входа в систему пользователю предоставляется командная строка, которую он может использовать так же, как окно командной строки, открытое на локальном компьютере. Однако по умолчанию пользователь не может использовать приложения, взаимодействующие с рабочим столом.

Команды telnet позволяют связаться с удаленным компьютером, использующим протокол Telnet. Можно выполнить команду telnet без параметров для входа в контекст telnet, обозначенный в командной строке Microsoft Telnet. В командной строке используйте команды для управления компьютером, на котором выполняется клиент Telnet.

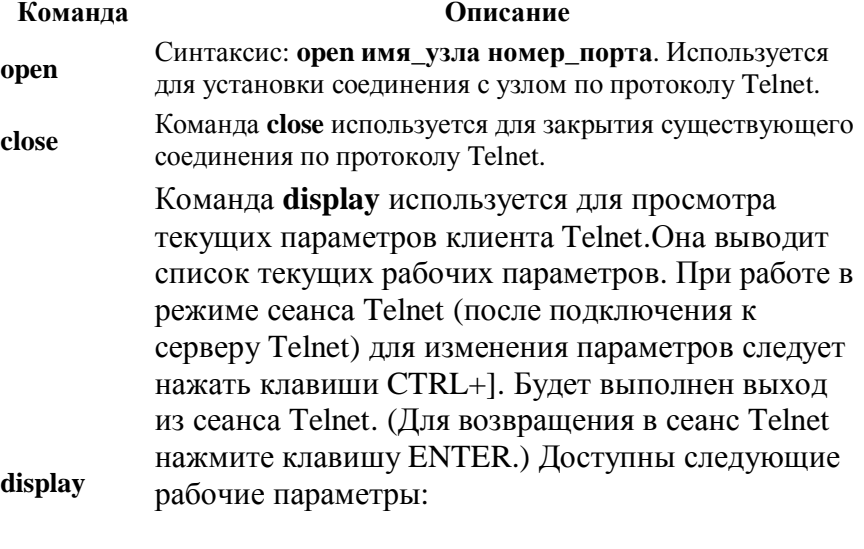

- **WILL AUTH** (проверка подлинности NTLM)
- **WONT AUTH**
- **WILL TERM TYPE**
- **WONT TERM TYPE**
- **LOCALECHO off**
- LOCALECHO on

Команда quit используется для выхода из Telnet. **Ouit** 

# Примеры

Чтобы подключиться к FTP-серверу с именем ftp.example.microsoft.com, введите:

### ftp ftp.example.microsoft.com

Чтобы подключиться к FTP-серверу с именем ftp.example.microsoft.com как аноним, введите:

### ftp -A ftp.example.microsoft.com

Чтобы подключиться к FTP-серверу с именем ftp.example.microsoft.com и выполнить ftp-команды, содержащиеся в файле Resynch.txt, введите:

### ftp-s:resynch.txt ftp.example.microsoft.com

### Залания

- 1. Создать каталог на ftp-сервере
- Загрузить несколько файлов в этот каталог 2.
- 3. Просмотреть содержимое каталога
- 4. Сгрузить их обратно на локальный компьютер
- 5. Удалить файлы с сервера
- 6. Улалить созланный каталог
- 7. Сделать отчет о проделанной работе

# Лабораторная работа № 12 Удаленный доступ

Сервер Telnet выполняет роль шлюза для клиентов Telnet. Когда на компьютере выполняется сервер Microsoft Telnet, пользователи могут использовать клиенты Telnet для подключения к этому компьютеру с удаленных компьютеров. При подключении клиента Telnet к серверу Telnet удаленный пользователь получает запрос на ввод имени пользователя и пароля. По умолчанию для входа на сервер могут использоваться только сочетания имен и паролей, действующие на локальном сервере.

клиентами при назначении алресов серверами DHCP.

### **DHCP** (Dynamic Host Configuration Protocol - протокол

динамической настройки хостов) - протокол динамического конфигурирования хост-машин, обеспечивающий передачу конфигурационных параметров клиентам ТСР/IР. Протокол DHCP является усовершенствованием BootP и добавляет к этому протоколу возможность повторного использования IP-адресов и ряд новых функций маски подсетей, используемые по умолчанию маршрутизаторы, серверы DNS.

### DNS (Domain Name System - система имен доменов) -

распределенный механизм имен/адресов, используемых в сети Internet. Используется для разрешения логических имен в IP-адреса. DNS используется в сети Internet, обеспечивая возможность работы с понятными и легко запоминающимися именами вместо чисел IPадреса.

Физический адрес - локальный адрес узла, определяемый технологией, с помощью которой построена отдельная сеть, в которую входит данный узел. Для узлов, входящих в локальные сети - это MAC-адрес (Media Access Control) сетевого адаптера или порта маршрутизатора, например, 11-A0-17-3D-BC-01. Эти адреса назначаются производителями оборудования и являются уникальными адресами, так как управляются централизовано. Для всех существующих технологий локальных сетей МАС-адрес имеет формат 6 байтов: старшие 3 байта - идентификатор фирмы производителя, а младшие 3 байта назначаются уникальным образом самим производителем.

Практические задания

- 1. Определить имя компьютера
- 2. Определить IP-адрес
- 3. Определить DNS-имя
- 4. Определить МАС-адрес
- 5. Уметь объяснить вывод команды ipconfig, hostname

# Лабораторная работа № 2 Работа с DNS

Nslookup предоставляет сведения, предназначенные для лиагностики инфраструктуры DNS. Для использования этого средства необходимо быть знакомым с принципами работы системы DNS. Средство командной строки Nslookup доступно, только если установлен протокол ТСР/IР.

# Синтаксис

nslookup [-подкоманда ...] [{искомый\_компьютер| [-сервер]}]

# Параметры

### -подкоманда ...

Задает одну или несколько подкоманд **nslookup** как

параметры командной строки. Список подкоманд см. ниже. искомый\_компьютер

Ищет данные для параметра искомый компьютер, используя текущий, заданный по умолчанию сервер имен DNS, если никакого другого сервера не указано. Чтобы получить сведения о компьютере не из текущего домена DNS, в конец имени должна быть добавлена точка.

# $-cepsep$

Указывает, что данный сервер следует использовать в качестве сервера имен DNS. Если параметр -сервер не указан, используется сервер DNS, заданный по умолчанию.

# ${help?}$

Выводит краткое описание подкоманд nslookup.

### Основные полкоманлы

set  $q[uertype]=mun$  *sanucu pecypca* или set  $\text{tv}[pe] = mun$  *sanucu pecvpca* 

Изменяет тип записи ресурса для запроса.

тип\_записи\_ресурса

PDF created with pdfFactory Pro triål version www.pdffactory.com

выполняются автоматически после запуска команды ftp. Значение данного параметра не должно содержать пробелов. Данный параметр следует использовать вместо перенаправления (<).

#### -a

Указывает возможность использования любого локального интерфейса при привязке FTP-соединения.

#### -w:размер

Задает размер буфера переноса. По умолчанию он равен 4096 байтам.

 $-A$ 

Обекеспчивает анонимный вход на FTP-сервер.

үзел

Задает имя компьютера, а также IP-адрес или адрес IPv6 сервера, к которому следует подключиться. Если этот параметр указывается, то он должен быть последним параметром в строке.

 $/2$ 

Отображает справку в командной строке.

# Примечания

- В качестве префикса для параметров команды **ftp** следует  $\bullet$ использовать не косую черту  $($ ), а знак переноса (-).
- При вводе параметров команды **Ftp** учитывается регистр.  $\bullet$
- Эта команда доступна, только если в свойствах сетевого  $\bullet$

адаптера в объекте Сетевые подключения в качестве компонента установлен протокол Интернета (ТСР/IР).

- Команда **Ftp** может работать в интерактивном режиме. Сразу после ее запуска создается временная среда, поддерживающая ftp-команды. Возврат в командную строку производится с помощью команды quit. Признаком запущенной среды ftp служит командная строка в виде ftp  $\mathbf{L}$
- Для получения дополнительных сведений о субкомандах  $\bullet$ ftp щелкните ссылку "См. также".
- FTP поддерживает использование IPv6 (протокола IP версии 6), если он установлен. Дальнейшие сведения содержатся в разделах IP версии 6 и Приложения для протокола IPv6

 Указывает тип записи ресурса DNS. По умолчанию предыдущей лабораторной работе определить места регистрации каждого IP-адреса (город/страна)

# **Лабораторная работа № 11 Передача файлов с использованием протокола FTP**

**ftp** позволяет передавать файлы с компьютера и на компьютер с помощью программ, поддерживающих протокол FTP (File Transfer Protocol), таких как службы Internet Information Services. Данная команда может использоваться как в интерактивном, так и в пакетном режимах. В последнем случае она позволяет обрабатывать текстовые файлы в формате ASCII.

# **Синтаксис**

**ftp** [**-v**] [**-d**] [**-i**] [**-n**] [**-g**] [**-s:***имя\_файла*] [**-a**] [**-w:***размер*] [**-A**] [*Ведомый компьютер*]

# **Параметры**

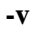

Запрещает вывод на экран ответа FTP-сервера.

**-d**

Включает отладочный режим. На экран при этом выводятся все команды, которыми обмениваются клиент и сервер.

### **-i**

Отключает подтверждение при передаче нескольких файлов.

**-n**

Запрещает автоматический вход в систему в ходе начального подключения.

**-g**

Отключает глобализацию имени файла. Команда **Glob** допускает использование звездочки (\*) и вопросительного знака (?) в качестве подстановочных знаков при вводе имен локальных файлов и путей.

**-s:***имя\_файла*

Указывает текстовый файл с ftp-командами. Эти команды

используется тип A. В следующей таблице перечислены допустимые значения для этой команды.

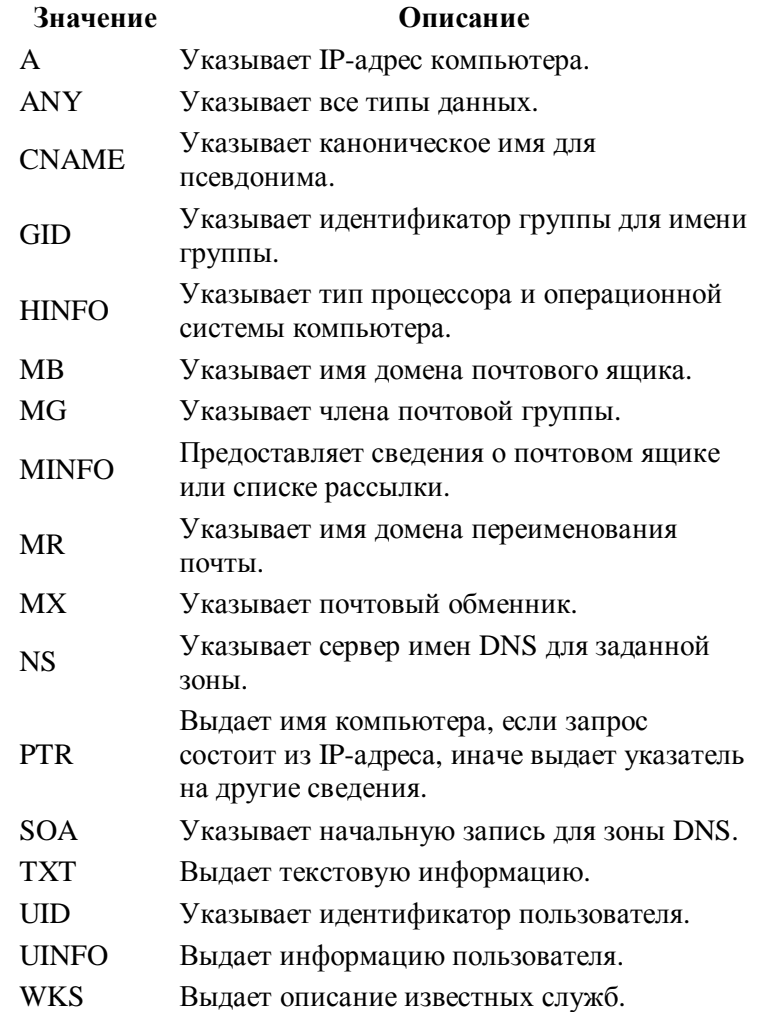

### **set ro**[**ot**]**=***корневой\_сервер*

Производит замену имени корневого сервера, используемого для запросов.

### *корневой\_сервер*

Указывает новое имя корневого сервера. По умолчанию

PDF created with pdfFactory Pro trian version www.pdffactory.com

#### используется имя ns.nic.ddn.mil.

#### set do[main]= $\mu$ мя домена

Производит замену имени сервера DNS, используемого по умолчанию, на указанное имя.

#### имя домена

Указывает новое имя для используемого по умолчанию домена DNS. По умолчанию в качестве имени домена задается имя узла. Используемое по умолчанию имя домена DNS добавляется к имени, задаваемому в запросе.

#### set all

Выводит текущие значения параметров настройки.

server домен DNS или Iserver домен DNS

Производит замену сервера, используемого по умолчанию, для заланного ломена DNS.

#### домен DNS

Обязательный параметр. Задает новый домен DNS для сервера, используемого по умолчанию.

#### set ti[meout]= $uucao$

Изменяет начальный период времени в секундах, в течение которого система будет ожидать ответа на запрос.

#### Число

Указывает число секунд для периода ожидания. Период ожидания, используемый по умолчанию, составляет 5 секунд.

# Замечания

Если искомый\_компьютер задан IP-адресом, а  $\bullet$ запрашивается запись ресурса типа А или PTR, будет www.microsoft.com.nsatc.net. has address 207.46.245.156

[igor@adminsys igor]\$ whois -h whois.arin.net 207.46.144.188

OrgName: Microsoft Corp <- имя компании OrgID: MSFT Address: One Microsoft Way City: Redmond <- город регистрации StateProv: WA PostalCode:  $98052$ Country: US <- страна регистрации

NetRange: 207.46.0.0 - 207.46.255.255 <- зарезервированная сеть  $CIDR:$ 207.46.0.0/16 NetName: MICROSOFT-GLOBAL-NET <- имя сети NetHandle: NET-207-46-0-0-1 Parent: NET-207-0-0-0-0 NetType: Direct Assignment NameServer: DNS1.CP.MSFT.NET NameServer: DNS2.CP.MSFT.NET NameServer: DNS1.TK.MSFT.NET NameServer: DNS1.DC.MSFT.NET NameServer: DNS1.SJ.MSFT.NET Comment: RegDate: 1997-03-31 Updated: 2002-12-05

TechHandle: ZM39-ARIN TechName: Microsoft TechPhone:  $+1-425-936-4200$ TechEmail: noc@microsoft.com

# ARIN WHOIS database, last updated 2004-08-03 19:10 # Enter ? for additional hints on searching ARIN's WHOIS database.

### Задания

1. Используя результаты полученные командой tracert в

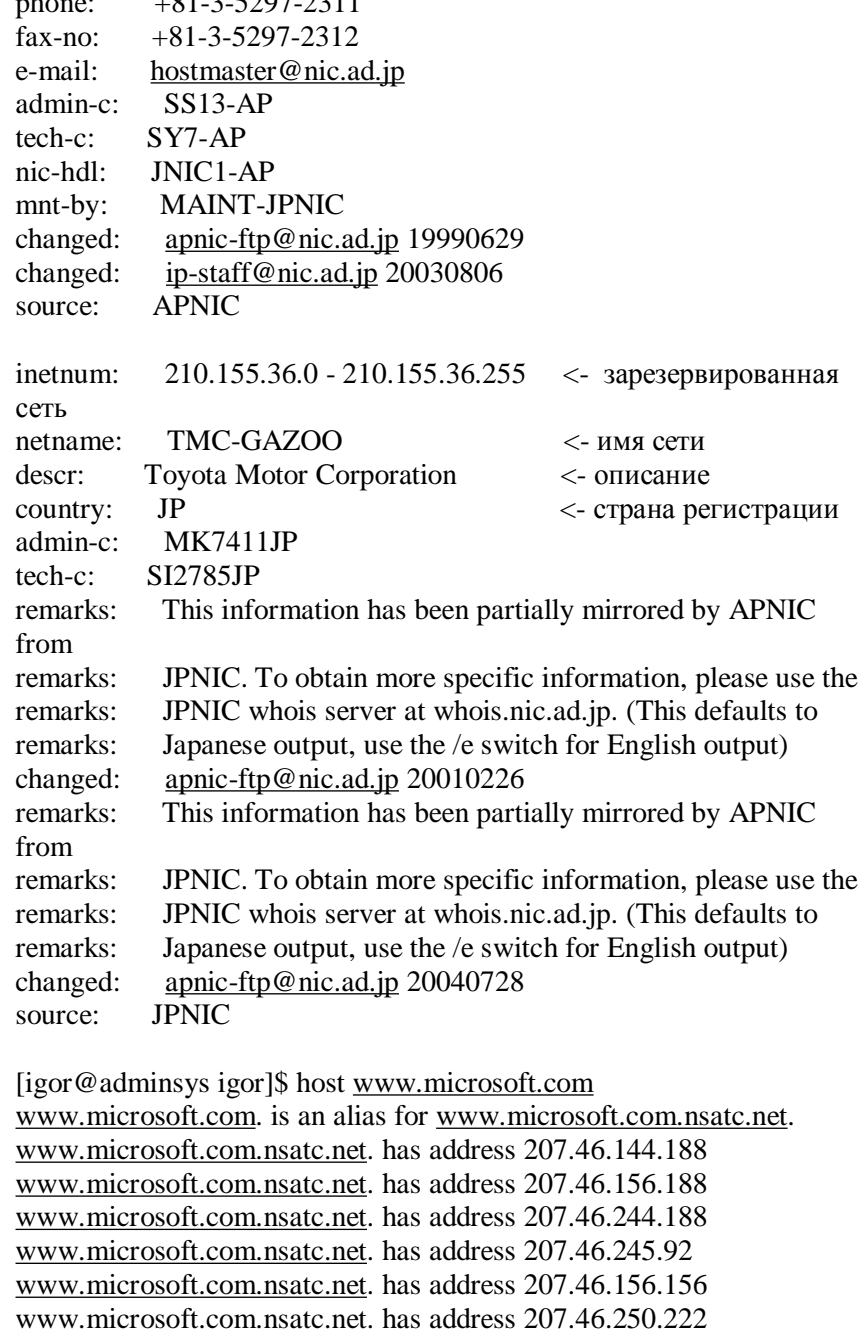

 $\mathbf{1}$  and  $\mathbf{1}$ 

 $01.2707.211$ 

вывелено имя компьютера. Если искомый компьютер залан именем без замыкающей точки, имя ломена DSN, используемого по умолчанию, будет добавлено к указанному имени. Поведение зависит от состояния следующих подкоманд команды set: domain, srchlist, defname *u* search.

- Если в командной строке введен дефис (-) вместо параметра  $\bullet$ искомый\_компьютер, команда nslookup перейдет в интерактивный режим.
- Длина строки вызова команды не может превышать 256  $\bullet$ символов.
- Команда nslookup может работать в двух режимах:  $\bullet$ интерактивном и обычном (автономном).

Если требуется вывод только небольшой части информации, следует использовать обычный режим. В качестве первого параметра следует использовать имя или IP-адрес компьютера, о котором требуется получить данные. В качестве второго параметра введите имя или IPадрес сервера имен DNS. Если второй параметр не задан, командой nslookup используется сервер имен DNS, установленный по умолчанию.

Если требуется получить более полные сведения, следует использовать интерактивный режим. В качестве первого параметра следует ввести знак дефиса (-) и имя или IP-адрес сервера имен DNS в качестве второго параметра. Если оба параметра не заданы, командой nslookup используется сервер имен DNS, установленный по умолчанию. Далее перечислено несколько советов по работе в интерактивном режиме.

- о Для прерывания интерактивной команды в любой момент следует нажать CTRL+C.
- о Для выхода необходимо ввести exit.
- Для ввода имени компьютера, совпадающего с какой-либо командой, перед именем следует ввести обратную косую черту (\).
- о Нераспознанные команды воспринимаются как имена компьютеров.
- Если при обработке запроса возникла ошибка, командой  $\bullet$

www.microsoft.com.nsatc.net. has address 207.46.156.220

nslookup на экран будет выведено сообщение. В следующей таблице перечислены возможные сообщения об ошибках.

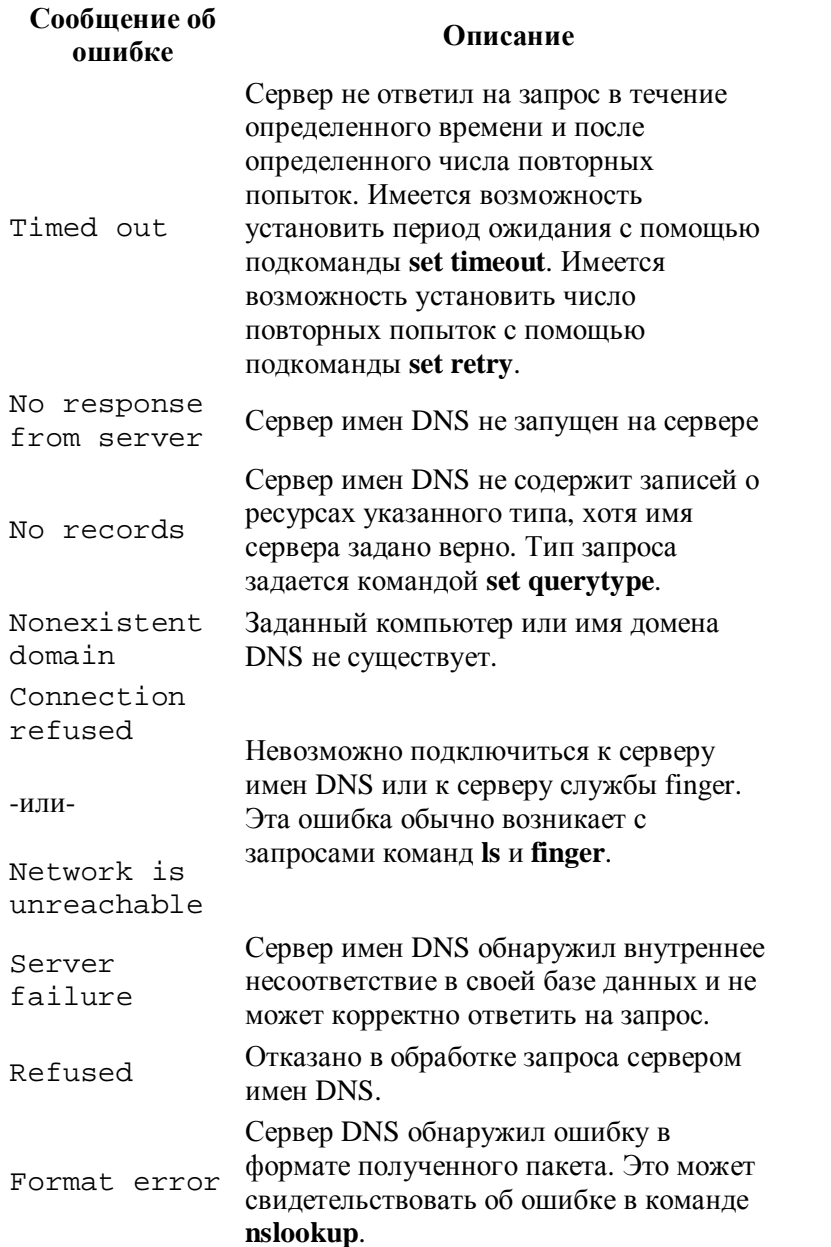

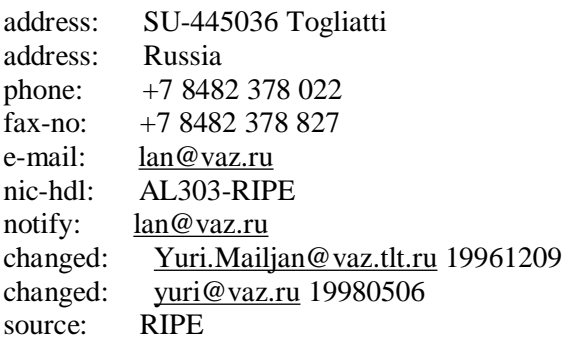

[igor@adminsys igor]\$ host www.toyota.co.jp www.toyota.co.jp. has address 210.155.36.22

[igor@adminsys igor]\$ whois -h whois.apnic.net 210.155.36.22 % [whois.apnic.net node-2] % Whois data copyright terms http://www.apnic.net/db/dbcopyright.html

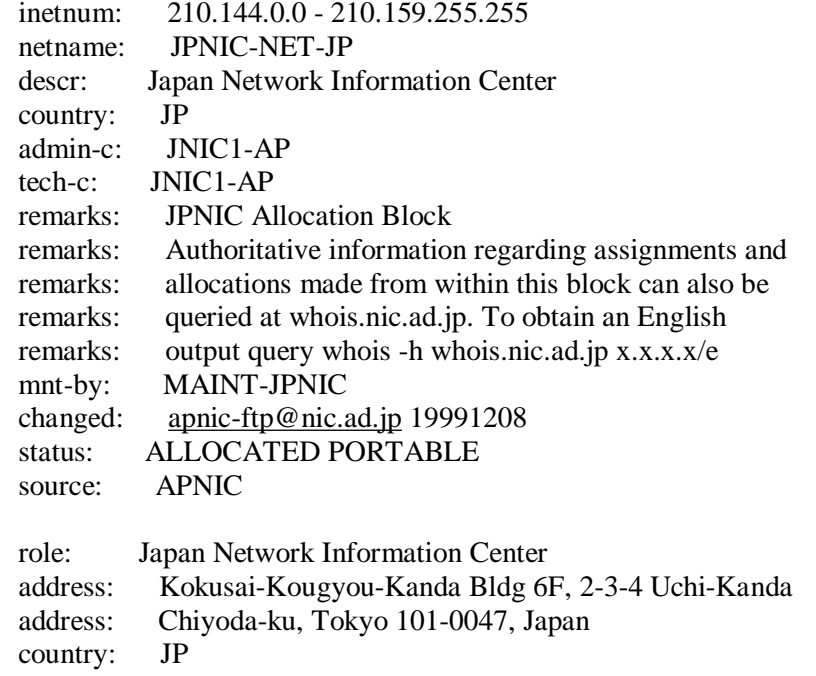

PDF created with pdfFactory Pro trial version www.pdffactory.com

ligor@adminsys igorl\$ host www.yaz.ru www.yaz.ru. has address 195.144.198.74

[igor@adminsys igor]\$ whois -h whois ripe net 195.144.198.74 % This is the RIPE Whois server. % The objects are in RPSL format.

 $\frac{0}{0}$ 

address:

% Rights restricted by copyright.

% See http://www.ripe.net/ripencc/pub-services/db/copyright.html

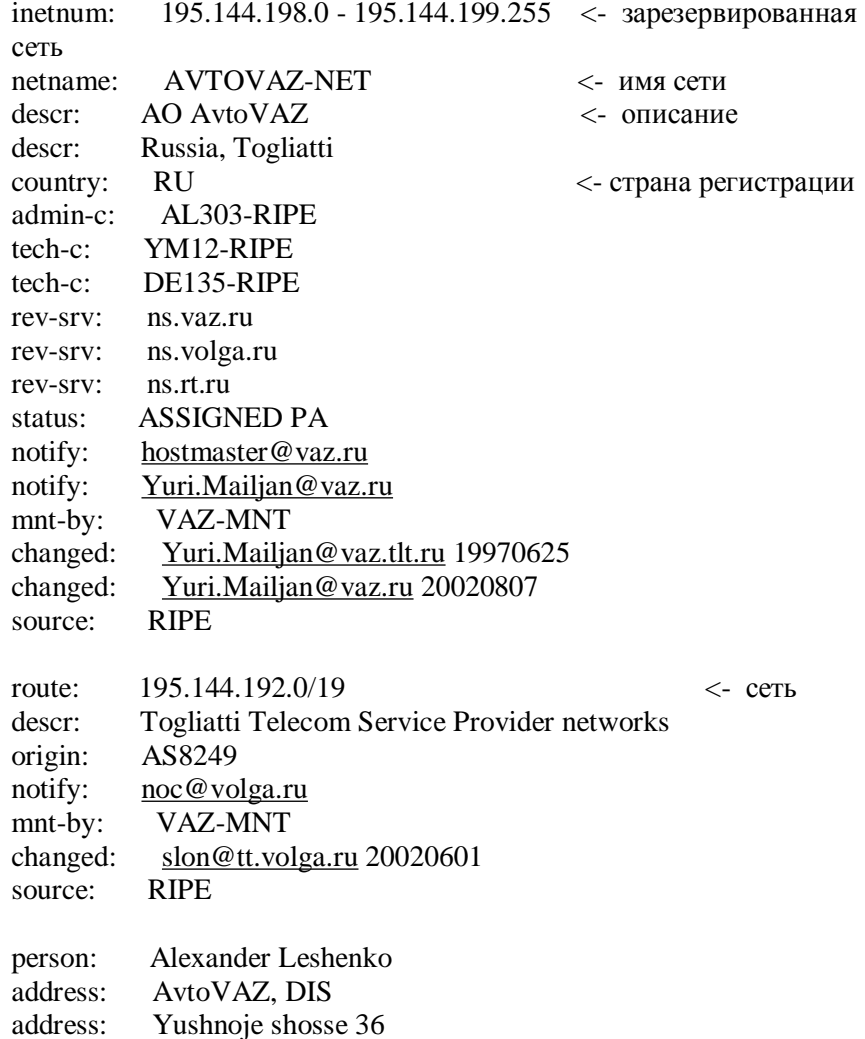

# Примеры

nslookup -querytype=ptr www.ru -10.100.100.1 - выводит адрес указанного компьютера

 $n$ slookup -quervtype= $mx$  mail.ru -10.100.100.1 –  $v$ казывает почтовый сервер соответствующий домену

nslookup -querytype=hinfo -timeout=10 - выводит информацию о сервере

Залания:

- 1. Вывести текущие значения параметров настройки.
- 2. Определить IP-адрес компьютера из списка
- 3. Определить сервер содержащий почтовый домен hotmail.com/yandex.ru
- 4. Определить сервер имен для домена .ru
- 5. Изменить имя домена используемого по умолчанию для определения из списка сделав запрос для www
- 6. Использовать таймаут в 10 секунд

# Лабораторная работа № 3 Команда Ping

Ping - с помощью отправки сообщений с эхо-запросом по протоколу ICMP проверяет соединение на уровне протокола IP с другим компьютером, поддерживающим TCP/IP. После каждой передачи выводится соответствующее сообщение с эхо-ответом. Ping - это основная TCP/IP-команда, используемая для устранения неполадки в соединении, проверки возможности доступа и разрешения имен. Команда ping, запущенная без параметров, выводит справку.

# Синтаксис

 **ping** [**-t**] [**-a**] [**-n** *счетчик*] [**-l** *размер*] [**-f**] [**-i** *TTL*] [**-v** *тип*] [**-r** *счетчик*] [**-s** *счетчик*] [{**-j** *список\_узлов* | **-k** *список\_узлов*}] [**-w** *интервал*] [*имя\_конечного\_компьютера*]

# **Параметры**

**-t**

Задает для команды ping отправку сообщений с эхозапросом к точке назначения до тех пор, пока команда не будет прервана. Для прерывания команды и вывода статистики нажмите комбинацию CTRL-BREAK. Для прерывания команды ping и выйхода из нее нажмите клавиши CTRL-C.

#### **-a**

Задает разрешение обратного имени по IP-адресу назначения. В случае успешного выполнения выводится имя соответствующего узла.

#### **-n** *счетчик*

Задает число отправляемых сообщений с эхо-запросом. По умолчанию — 4.

#### **-l** *размер*

Задает длину (в байтах) поля данных в отправленных сообщениях с эхо-запросом. По умолчанию — 32 байта. Максимальный *размер* — 65527.

#### **-f**

Задает отправку сообщений с эхо-запросом с флагом «Don't Fragment» в IP-заголовке, установленном на 1. Сообщения с эхо-запросом не фрагментируются маршрутизаторами на пути к месту назначения. Этот параметр полезен для устранения проблем, возникающих с максимальным блоком данных для канала (Maximum Transmission Unit).

**-i** *TTL*

Задает значение поля TTL в IP-заголовке для отправляемых сообщений с эхо-запросом. По умолчанию берется значение TTL, заданное по умолчанию для узла. Для узлов Windows XP это значение обычно равно 128. Максимальное значение *TTL* — 255.

#### **-v** *тип*

Задает значение поля типа службы (TOS) в IP-заголовке для отправляемых сообщений с эхо-запросом. По умолчанию это значение равно 0. *тип* — это десятичное значение от 0

# **Лабораторная работа № 10 Сервис Whois**

**whois** - cервис Internet по поиску пользователя по имени. Команда просматривает записи в Network Information Center (NIC) базе данных. Команду также можно использовать для поиска места регистрации IP-адреса

# **СИНТАКСИС**

whois [-h hostname] name ...

# **Опции**

### **-h**

Использовать указанное имя хоста вместо сервера по умолчанию.

> whois.ripe.net – RIPE NCC (Réseaux IP Européens) - Европа, Ближний Восток, Центральная Азия, Африка к северу от экватора

whois.apnic.net – APNIC (Asia Pacific Network Information Centre) - Азия и Тихоокеанский регион

whois.arin.net – ARIN (American Registry for Internet Numbers) - Северная Америка и Африка к югу от экватора

whois.lacnic.net – LACNIC (Regional Latin-American and Caribbean IP Address Registry) - Латинская Америка и Карибские острова

# **Примеры**

PDF created with pdfFactory Pro trial version [www.pdffactory.com](http://www.pdffactory.com)  $47$ 

 до 255. Список общих ресурсов компьютера \\Production может быть получен с помощью команды:

### **net view \\production**

Для просмотра ресурсов сервера NetWare с именем \\Marketing служит команда:

#### **net view /network:nw \\marketing**

Для вывода списка компьютеров в домене или рабочей группе sales служит команда:

#### **net view /domain:sales**

Для вывода списка всех серверов в сети NetWare можно использовать следующую команду:

#### **net view /network:nw**

#### **Задания**

- 1. Вывести список общих ресурсов локального компьютера
- 2. Создать новую папку и сделать ее общей
- 3. Добавить коментарий к общему ресурсу
- 4. Отменить ограничения на число пользователей
- 5. Включить автономное кэширование клиентов с автоматической реинтеграцией
- 6. Вывести список доменов, компьютеров в сети
- 7. Просмотреть расположенные на соседнем компьютере общие ресурсы
- 8. Получить сведения об общем ресурсе соседнего компьютера
- 9. Подключить ресурс соседнего компьютера
- 10. Сделать подключения постоянными при следующих входах в сеть
- 11. Удалить подключение
- 12. Удалить общий ресурс локального компьютера и папку
- 13. Проделать тоже самое использовав оконную систему Windows

#### **-r** *счетчик*

Задает параметр записи маршрута (Record Route) в IPзаголовке для записи пути, по которому проходит сообщение с эхо-запросом и соответствующее ему сообщение с эхо-ответом. Каждый переход в пути использует параметр записи маршрута. По возможности значение *счетчика* задается равным или большим, чем количество переходов между источником и местом назначения. Параметр *счетчик* имеет значение от 1 до 9. **-s** *счетчик*

> Указывает вариант штампа времени Интернета (Internet Timestamp) в заголовке IP для записи времени прибытия сообщения с эхо-запросом и соответствующего ему сообщения с эхо-ответом для каждого перехода. Параметр *счетчик* имеет значение от 1 до 4.

#### **-j** *список\_узлов*

Указывает для сообщений с эхо-запросом использование параметра свободной маршрутизации в IP-заголовке с набором промежуточных точек назначения, указанным в *списке\_узлов*. При свободной маршрутизации последовательные промежуточные точки назначения могут быть разделены одним или несколькими маршрутизаторами. Максимальное число адресов или имен в списке узлов — 9. Список узлов — это набор IP-адресов (в точечно-десятичной нотации), разделенных пробелами.

#### **-k** *список\_узлов*

Указывает для сообщений с эхо-запросом использование параметра строгой маршрутизации в IP-заголовке с набором промежуточных точек назначения, указанным в *списке\_узлов*. При строгой маршрутизации следующая промежуточная точка назначения должна быть доступной напрямую (она должна быть соседней в интерфейсе маршрутизатора). Максимальное число адресов или имен в списке узлов равно 9. Список узлов — это набор IP-адресов (в точечно-десятичной нотации), разделенных пробелами.

#### **-w** *интервал*

Определяет в миллисекундах время ожидания получения сообщения с эхо-ответом, которое соответствует сообщению с эхо-запросом. Если сообщение с эхо-ответом не получено в пределах заданного интервала, то выдается

сообщение об ошибке "Request timed out". Интервал по умолчанию равен 4000 (4 секунды).

имя конечного компьютера

Задает точку назначения, идентифицированную IP-адресом или именем узла.

 $/2$ 

Отображает справку в командной строке.

# Примечания

- Команда **ping** позволяет проверить имя и IP-адрес  $\bullet$ компьютера. Если проверка IP-адреса успешная, и проверка имени — нет, то имеет место проблема разрешения имен. В этом случае с помощью запросов DNS (Domain Name System) или с помощью методов разрешения имен NetBIOS проверьте, чтобы имя задаваемого компьютера было разрешено в локальном файле Hosts.
- Эта команда доступна только если в свойствах сетевого  $\bullet$

адаптера в объекте Сетевые подключения в качестве компонента установлен протокол Интернета (ТСР/IР).

# Примеры

Приведенный ниже пример содержит результаты работы команды ping:

C:\>ping example.microsoft.com

Pinging example.microsoft.com [192.168.239.132] with 32 bytes of data:

Reply from 192.168.239.132: bytes=32 time=101ms  $TTT = 124$ 

Reply from 192.168.239.132: bytes=32 time=100ms  $TTL = 124$ 

Reply from 192.168.239.132: bytes=32 time=101ms  $TTL = 124$ 

Net view выводит список доменов, компьютеров или общих ресурсов на данном компьютере. Вызванная без параметров, команда net view выводит список компьютеров в текущем домене.

# Синтаксис

net view [\\имя\_компьютера] [/domain[:имя\_домена]]

net view /network:nw [\\uma\_компьютера]

# Параметры

\\имя\_компьютера

Задает имя компьютера для просмотра расположенных на нем общих ресурсов.

### $\dim$   $\lim_{n}$  домена

Задает домен, для которого выводится список компьютеров. Если параметр имя\_домена не задан, команда выводит список всех доменов сети.

### /network:nw

Выводит список всех доступных серверов сети NetWare. При указании имени компьютера команда отображает все доступные ресурсы на данном компьютере. Кроме того, можно указать дополнительные сети.

#### net help  $\kappa$ оманда

Отображение справки для указанной команды net.

# Заметки

Команда net view выводит список компьютеров. Данный  $\bullet$ список будет иметь следующий вид:

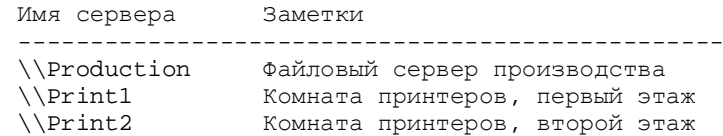

# Примеры

имени тома для подключения.

Использование кавычек

Если вводимое имя\_сервера содержит пробелы, его следует заключать в кавычки (т. е. "имя сервера"). Пропуск кавычек влечет за собой появление сообщения об ошибке.

# Примеры

Чтобы назначить относящееся к дисковому устройству имя Е: общему каталогу Letters на сервере \\Financial, следует ввести:

#### net use e: \\financial\letters

Чтобы назначить относящееся к дисковому устройству имя М: каталогу Mike тома Letters на сервере \\Financial Netware, следует ввести<sup>•</sup>

#### net use m: \\financial\letters\mike

Чтобы подключить пользователя с идентификатором Dan так, как если бы он подключался из домена Accounts, следует ввести:

#### net use d:\\server\share /user:Accounts\Dan

Для отключения от каталога \\Financial\Public служит команда:

#### net use f: \\financial\public /delete

Для подключения к совместно используемым запискам ресурса на сервере \\Financial 2 служит команда:

#### net use k: "\\financial 2" \memos

Для восстановления текущих подключений при следующих входах в сеть, независимо от будущих изменений, служит команда:

#### net use /persistent:yes

Reply from 192.168.239.132: bytes=32 time=101ms  $TTT = 124$ 

Лля отправки сообшения точке назначения 10.0.99.221 и сопоставления с ее узловым именем введите:

#### ping -a 10.0.99.221

Для отправки точке назначения 10.0.99.221 десяти собщений с эхозапросом, каждое из которых имеет поле данных из 1000 байт, ввелите:

#### ping -n 10 -l 1000 10.0.99.221

Для отправки сообщения точке назначения 10.0.99.221 и записи маршрута для 4 переходов введите:

#### ping -r 4 10.0.99.221

Для отправки сообщения точке назначения 10.0.99.221 и задания свободной маршрутизации для точек назначения 10.12.0.1- $10.29.3.1 - 10.1.44.1$  ввелите:

#### ping -j 10.12.0.1 10.29.3.1 10.1.44.1 10.0.99.221

### Термины

ICMP (Internet Control Message Protocol) - протокол обмена управляющими сообщениями, позволяющий маршрутизатору сообщить конечному узлу об ошибках, с которыми машрутизатор столкнулся при передаче какого-либо IP-пакета от данного конечного узла.

TTL - Time to Live (Время жизни), это поле показывает максимальное время, в течении которого пакету позволено находиться в системе Internet.

MTU - Maximum Transmission Unit, пакет наибольшего размера, который может быть передан через очередную локальную сеть

DF - Don't Fragment, если этот бит флага запрета фрагментации установлен, то Internet фрагментация данной датаграммы запрещена, даже если она может быть разрушена. Данное средство может использоваться для предотвращения фрагментации в тех случаях, когда хост-получатель не имеет достаточных ресурсов для сборки Internet фрагментов.

TOS - Type of Service, тип обслуживания используется для выбора качества Internet сервиса. "Тип сервиса" позволяет запрашивать для трафика определенный уровень сервиса. Длина поля - четыре бита, из которых значимым может быть только один. Всего четыре возможных варианта: минимальная задержка, максимальная пропускная способность, максимальная надежность, минимальная стоимость (в смысле оплаты).

#### Задания

- 1. Выяснить доступность узла из списка
- 2. Послать на выбранный узел десять ICMP-пакетов
- 3. Изменить таймаут ожидания ответа
- 4. Изменить размер отправляемого эхо-пакета
- 5. Изменить значение TTL пакета
- 6. Используя команду ping определить IP-адрес узла из списка
- 7. По полученному адресу определить DNS-имя (используя команду ping)
- 8. Составить команду результатом которой будет собщение об ошибке "Требуется фрагментация пакета, но установлен запрещающий флаг"

# Лабораторная работа № 4

# Определение пути до точки назначения командой **tracert**

Tracert определяет путь до точки назначения с помощью посылки в точку назначения эхо-сообщений протокола Internet Control Message Protocol (ICMP) с постоянным увеличением значений срока жизни (Time to Live, TTL). Выведенный путь - это

#### /home

Подключает пользователя к его основному каталогу. net help команда

Отображение справки для указанной команды net.

# Заметки

Подключение и отключение от сетевого ресурса  $\bullet$ 

Команда net use используется для подключения и отключения от сетевых ресурсов и для вывода сведений о текущих подключениях к таким ресурсам. Если сетевой ресурс является текущим диском или его использует какоелибо работающее приложение, отключиться от такого ресурса невозможно.

Просмотр сведений о подключениях  $\bullet$ 

Чтобы просмотреть сведения о подключении, можно использовать любой из следующих способов:

- о Введите команду net use имя\_устройства для получения сведений о конкретном подключении.
- о Введите команду net use для получения списка всех подключений компьютера.
- Использование подключений без устройств

Подключения без устройств не являются постоянными.

Подключение к серверам NetWare  $\bullet$ 

Установка и запуск клиента для сетей NetWare дает возможность подключаться к серверам NetWare или сети Novell. При этом используется тот же синтаксис, что и при подключении к серверам сети Windows, с добавлением

1 до 15 знаков.

#### **\***том*

Задает имя тома системы NetWare. Для подключения к серверам Netware необходимо установить и запустить клиент для сетей NetWare.

#### *пароль*

Задает пароль, необходимый для подключения к общему ресурсу. Введите звездочку (\*) для вывода приглашения на ввод пароля. При вводе с клавиатуры символы пароля не выводятся на экран.

#### **/user**

Задает другое имя пользователя для подключения к общему ресурсу.

#### *имя\_домена*

Задает имя другого домена. Пропуск параметра *имя\_домена* приводит к тому, что команда **net use** использует имя домена, заданное при входе в систему.

#### *имя\_пользователя*

Указывает имя пользователя для подключения.

#### *имя\_домена \_с\_точкой*

Указывает полное имя домена, в котором присутствует учетная запись пользователя.

#### **/savecred**

Сохраняет введенные учётные данные для дальнейшего использования.

#### **/smartcard**

Указывает необходимость считывания учетных данных со смарт-карты для сетевого подключения. При наличии нескольких смарт-карт появится запрос на указание одной из них.

#### **/delete**

Отменяет указанное сетевое подключение. Если подключение задано с символом звездочки (\*), будут отменены все сетевые подключения.

### **/persistent:**{**yes** | **no**}

Управляет постоянными сетевыми подключениями. По умолчанию берется последнее использованное значение. Подключения без устройства не являются постоянными. Выбор значения **Yes** приводит к сохранению всех существующих соединений и восстанавлению их при следующем подключении. При выборе значения **No**

 список ближайших интерфейсов маршрутизаторов, находящихся на пути между узлом источника и точкой назначения. Ближний интерфейс представляют собой интерфейс маршрутизатора, который является ближайшим к узлу отправителя на пути. Запущенная без параметров, команда tracert выводит справку.

# **Синтаксис**

**tracert** [**-d**] [**-h** *максимальное\_число\_переходов*] [**-j** *список\_узлов*] [ **w** *интервал*] [*имя\_конечного\_компьютера*]

# **Параметры**

# **-d**

Предотвращает попытки команды **tracert** разрешения IPадресов промежуточных маршрутизаторов в имена.

Увеличивает скорость вывода результатов команды **tracert**.

**-h** *максимальное\_число\_переходов*

Задает максимальное количество переходов на пути при поиске конечного объекта. Значение по умолчанию равно 30.

#### **-j** *список\_узов*

Указывает для сообщений с эхо-запросом использование параметра свободной маршрутизации в заголовке IP с набором промежуточных мест назначения, указанных в *списке\_узлов*. При свободной маршрутизации успешные промежуточные места назначения могут быть разделены одним или несколькими маршрутизаторами. Максимальное число адресов или имен в списке — 9. *Список\_адресов* представляет набор IP-адресов (в точечно-десятичной нотации), разделенных пробелами.

#### **-w** *интервал*

Определяет в миллисекундах время ожидания для получения эхо-ответов протокола ICMP или ICMPсообщений об истечении времени, соответствующих данному сообщению эхо-запроса. Если сообщение не получено в течение заданного времени, выводится звездочка (\*). Таймаут по умолчанию 4000 (4 секунды).

#### *имя\_конечного\_компьютера*

Задает точку назначения, указанную IP-адресом или именем узла.

Отображает справку в командной строке.

# Примечания

- Лиагностическое средство, предназначенное для определения маршрута до точки назначения с помощью посылки в точку назначения эхо-запросов протокола Internet Control Message Protocol (ICMP) с различными значениями срока жизни (TTL, Time-To-Live). Каждый маршрутизатор, через который проходит путь, обязан перед дальнейшей пересылкой пакета уменьшить значение его поля TTL по меньшей мере на 1. Фактически, TTL счетчик узлов. Предполагается, что когда параметр TTL становится равен 0, маршрутизатор посылает системеисточнику сообщение ICMP об истечении времени. Команда tracert определяет маршрут, посылая первый эхозапрос с полем TTL, равным 1, и увеличивая значение этого поля на единицу для каждого последующего отправляемого эхо-пакета до тех пор, пока конечный узел не ответит или пока не будет достигнуто максимальное значение поля TTL. Максимальное количество переходов по умолчанию равно 30 и может быть изменено с помощью параметра - h. Путь определяется из анализа сообщений ICMP об истечении времени, полученных от промежуточных маршрутизаторов, и это-ответов точки назначения. Однако некоторые маршрутизаторы не посылают сообщений об истечении времени для пакетов с нулевыми значениями TTL и не видны для команды tracert. В этом случае для перехода отображается ряд звездочек (\*).
- Чтобы выполнить трассировку маршрута, вывести значение  $\bullet$ задержки распространения по сети и потерь пакета на каждом маршрутизаторе и узле в пути, используйте команду **pathping**.
- Эта команда доступна, только если в свойствах сетевого

адаптера в объекте Сетевые подключения в качестве компонента установлен протокол Интернета (ТСР/IР).

Чтобы слелать папку «С:\Список рисунков» обшим ресурсом Список, введите:

#### net share Список="с:\Список рисунков"

**Net use** - подключение к общим сетевым ресурсам или вывод информации о подключениях компьютера. Команда также управляет постоянными сетевыми соединениями. Вызванная без параметров, команда net use извлекает список сетевых полключений.

### Синтаксис

net use  $[\{$ uma\_ycmpoŭcmea | \* } ] [\\uma\_kompomepa\pecypc[\mom]]  $[{maponb}|*]]$   $[/user:[ums_0omena]]]$ [/user: [имя домена с точкой \] имя пользователя [/user: [имя пользователя@имя домена с точкой] [/savecred]  $[$ /smartcard $[$ {/delete $|$ /persistent:{ves $|$ no}} $]$ 

net use [*имя\_устройства* [/**home**[{ $naponb$  |\*}] [**/delete:**{ $yes$  | **no**}]]

net use  $[$ /persistent: $\{$ ves  $|$  no $\}$ ]

# Параметры

Имя устройства

Задает имя ресурса при подключении или имя устройства при отключении. Существует два вида имен устройств: имена для дисковых устройств (то есть, диски с буквенными обозначениями от D: до Z:) и для принтеров (соответственно, от LPT1: до LPT3:). Ввод звездочки (\*) вместо имени определенного устройства обеспечит присвоение такому устройству ближайшего доступного имени.

\\имя\_компьютера\имя\_ресурса

Указывает имя сервера и общего ресурса. Если параметр имя\_компьютера содержит пробелы, все имя компьютера от двойной обратной черты (\\) до конца (например,

"\\Computer Name\Share Name") должно быть заключено в прямые кавычки ("). Имя компьютера может иметь длину от содержит пробелы, заключите лиск и путь к папке в кавычки (например "С:\Новая папка").

При запросе списка всех общих ресурсов компьютера  $\bullet$ выводятся: имя общего ресурса, имена устройств или путь, связанный с устройством, а также комментарий к этому ресурсу. Вывод будет иметь следующий вид:

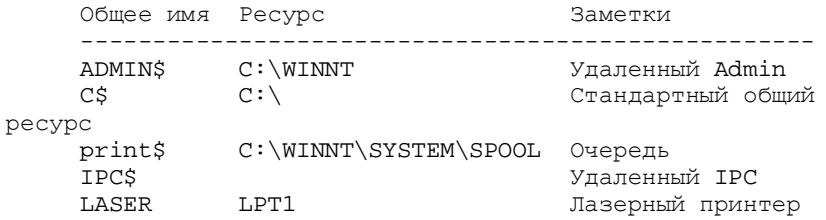

- Когда общий ресурс создается на сервере, его конфигурация сохраняется. После остановки службы «Сервер» все общие ресурсы отключаются, но после следующего запуска службы «Сервер» они будут восстановлены. Дополнительные сведения о службах содержатся в разделе Службы.
- Имена общих ресурсов, заканчивающиеся знаком \$, не отображаются при обзоре локального компьютера с удаленного компьютера.

# Примеры

Чтобы вывести сведения об общих ресурсах компьютера, введите:

# net share

Чтобы сделать папку «С:\Данные» общим ресурсом Данные и включить примечание к нему, введите:

# net share ОбщиеДанные=с:\Данные /remark:"Для отдела 123"

Чтобы отменить общий доступ к ресурсу ОбщиеДанные, созданному в предыдущем примере, введите:

### net share ОбщиеДанные /delete

# Примеры

Чтобы выполнить трассировку пути к узлу corp7.microsoft.com, введите команду:

# tracert corp7.microsoft.com

Чтобы выполнить трассировку пути к узлу corp7.microsoft.com и предотвратить разрешение каждого IP-адреса в имя, введите:

# tracert -d corp7.microsoft.com

Чтобы выполнить трассировку пути к узлу corp7.microsoft.com и использовать узлы 10.12.0.1-10.29.3.1-10.1.44.1 для свободной маршрутизации, введите следующую команду:

# tracert -j 10.12.0.1 10.29.3.1 10.1.44.1 corp7.microsoft.com

# Термины

router (маршрутизатор) - система, отвечающая за принятие решений о выборе одного из нескольких путей передачи сетевого трафика.

# Залания

- 1. Выполнить трассировку до указанного узла
- 2. Выполнить тоже самое, без определения символьных имен маршрутизаторов
- 3. Изменить максимальное число переходов
- 4. Изменить интервал ожидания

# Лабораторная работа № 5

# Определение пути до точки назначения командой pathping

Pathping предоставляет информацию о латентности сети и потерях данных на промежуточных узлах между исходным

 пунктом и пунктом назначения. Команда **Pathping** в течение некоторого периода времени отправляет многочисленные сообщения с эхо-запросом каждому маршрутизатору, находящемуся между исходным пунктом и пунктом назначения, а затем на основании пакетов, полученных от каждого из них, вычисляет результаты. Поскольку **pathping** показывает коэффициент потери пакетов для каждого маршрутизатора или связи, можно определить маршрутизаторы или субсети, имеющие проблемы с сетью. Команда **Pathping** выполняет эквивалентное команде **tracert** действие, идентифицируя маршрутизаторы, находящиеся на пути. Затем она периодически в течение заданного времени обменивается пакетами со всеми маршрутизаторами и на основании числа пакетов, полученных от каждого из них, обрабатывает статистику. Запущенная без параметров, команда **pathping** выводит справку.

# **Синтаксис**

**pathping** [**-n**] [**-h** *максимальное\_число\_переходов*] [**-g** *список\_узлов*] [**-p** *период*] [**-q** *число\_запросов* [**-w** *интервал*] [**-T**] [**-R**] [*имя\_конечного\_компьютера*]

# **Параметры**

### **-n**

Предотвращает попытки команды **pathping** сопоставить IPадреса промежуточных маршутизаторов с их именами. Это позволяет ускорить вывод результатов команды **pathping**. **-h** *максимальное\_число\_переходов*

Задает максимальное количество переходов на пути при поиске конечного пункта назначения. Значение по умолчанию равно 30.

#### **-g** *список\_узлов*

Указывает для сообщений с эхо-запросом использование параметра свободной маршрутизации в IP-заголовке с набором промежуточных мест назначения, указанным в *списке\_компьютеров*. При свободной маршрутизации последовательные промежуточные места назначения могут быть разделены одним или несколькими

маршрутизаторами. Максимальное число адресов или имен в списке равно 9. *Список\_адресов* представляет собой набор

PDF created with pdfFactory Pro trial version [www.pdffactory.com](http://www.pdffactory.com) 300 390

**net share** [*имя\_ресурса*] **net share** [*имя\_ресурса***=***диск***:***путь* [{**/users:***число*|**/unlimited**}] [**/remark:"***текст***"**] [/**cache:**  {**manual**|**automatic**|**no**}]]**net share** [*имя\_ресурса* [{**/users:***число*|**unlimited**}] [**/remark:"***текст***"**] [/**cache:**  {**manual**|**automatic**|**no**}]] **net share** [{*имя\_ресурса*|*диск***:***путь*} **/delete**]

# **Параметры**

### *имя\_ресурса*

Сетевое имя общего ресурса. Команда **net share** *имя\_ресурса* выводит сведения об отдельном ресурсе. *диск***:***путь*

> Абсолютный путь к папке, которую требуется сделать общей.

### **/users:***число*

Максимальное количество пользователей, которым разрешен одновременный доступ к общему ресурсу.

#### **/unlimited**

Отмена ограничения на число пользователей, которым разрешен одновременный доступ к общему ресурсу.

### **/remark:"***текст***"**

Добавление описательного комментария к ресурсу. Текст следует заключать в кавычки.

### **/cache:automatic**

Включение автономного кэширования клиентов с автоматической реинтеграцией.

### **/cache:manual**

Включение автономного кэширования клиентов с реинтеграцией вручную.

### **/cache:no**

Оповещение клиента о невозможности автономного кэширования.

### **/delete**

Отмена общего доступа к ресурсу.

#### **net help** *команда*

Отображение справки для указанной команды **net**.

# **Заметки**

• Чтобы предоставить общий доступ к папке, имя которой

 IP-адресов (в точечно-десятичной нотации), разделенных Чтобы добавить маршрут к конечной точке 10.41.0.0 с маской подсети 255.255.0.0 и следующим адресом перехода 10.27.0.1 и использованием индекса интерфейса 0х3, введите команду:

### **route add 10.41.0.0 mask 255.255.0.0 10.27.0.1 if 0x3**

Чтобы удалить маршрут к конечной точке 10.41.0.0 с маской подсети 255.255.0.0, введите команду:

#### **route delete 10.41.0.0 mask 255.255.0.0**

Чтобы удалить все маршруты из таблицы IP-маршрутизации, которые начинаются с *10.*, введите команду:

#### **route delete 10.\***

Чтобы изменить следующий адрес перехода для маршрута с конечной точкой 10.41.0.0 и маской подсети 255.255.0.0 с 10.27.0.1 на 10.27.0.25, введите команду:

### **route change 10.41.0.0 mask 255.255.0.0 10.27.0.25**

#### Задания

- 1. Вывести таблицу маршрутизации командой route
- 2. Вывести таблицу маршрутизации командой netstat
- 3. Объяснить каждый параметр выведеной таблицы
- 4. Объяснить назначения файлов %WINDIR%\system32\drivers\etc

# **Лабораторная работа № 9 Работа с общими ресурсами Windows**

**Net share -** Управление общими ресурсами. При вызове команды net share без параметров выводятся сведения обо всех общих ресурсах локального компьютера.

# **Синтаксис**

пробелами.

**-p** *период*

Задает время ожидания между последовательными проверками связи (в миллисекундах). Значение по умолчанию равно 250 миллисекунд (1/4 секунды).

#### **-q** *число\_запросов*

Задает количество сообщений с эхо-запросом, отправленных каждому маршрутизатору пути. По умолчанию — 100.

#### **-w** *интервал*

Задает время ожидания каждого отклика (в миллисекундах). Значение по умолчанию равно 3000 миллисекунд (3 секунды).

### **-T**

Присоединяет тег приоритета уровня 2 (например 802.1p) к сообщениям с эхо-запросом, отправляемым каждому сетевому устройству на маршруте. Это помогает обнаружить сетевые устройства, для которых не настроен приоритет уровня 2. Он предназначен для проверки соединений, использующих спецификации QoS.

**-R**

Проверяет, все ли сетевые устройства вдоль маршрута поддерживают протокол RSVP (Resource Reservation Setup Protocol, протокол настройки резервирования ресурсов), который позволяет главному компьютеру резервировать определенную часть пропускной способности для потока данных. Этот параметр предназначен для проверки соединений, использующих спецификации QoS.

*имя\_конечного\_компьютера*

Задает пунтк назначения, идентифицированный IP-адресом или именем узла.

**/?**

Отображает справку в командной строке.

# **Примечания**

- Параметры команды Pathping вводятся с учетом регистра.
- Во избежание перегрузки сети пакеты должны передаваться через довольно большие интервалы времени.
- Чтобы минимизировать эффект потери пакетов, не нужно

слишком часто выполнять проверку связи.

- При использовании параметра р пакеты для проверки связи  $\bullet$ отсылаются каждому промежуточному узлу отдельно. Поэтому интервал времени между двумя пакетами, переданными одному узлу, составляет (период) х (число **V3ЛОВ**).
- С помощью параметра **w** пакеты можно отправлять одновременно. Поэтому промежуток времени, указанный в параметре интервал, не ограничен промежутком времени, указанным в параметре период.
- Использование параметра -Т  $\bullet$

Включение приоритета уровня 2 на узловом компьютере позволяет передавать пакеты с тегом приоритета уровня 2, который используется устройствами уровня 2 для назначения пакету приоритета. Устройства старого типа, которые не распознают приоритет уровня 2, будут отвергать пакеты с тегами, так как они будут выглядеть неправильно сформированными. Данный параметр помогает определить компьютер сети, который отвергает эти пакеты.

Использование параметра -R

Каждому сетевому устройству на маршруте передается сообщение резервирования RSVP для несуществующего сеанса. Если устройство не настроено на поддержку протокола RSVP, оно возвращает сообщение о недоступности протокола ICMP. Если устройство поддерживает протокол RSVP, оно возвращает ошибку резервирования. Некоторые устройства не могут возвращать ни одно из этих сообщений. В этом случае выводится сообщение о таймауте.

Эта команда доступна только если в свойствах сетевого

адаптера в объекте Сетевые подключения в качестве компонента установлен протокол Интернета (ТСР/IР).

# Примеры

u Windows 98

Эта команда доступна, только если в свойствах сетевого  $\bullet$ 

адаптера в объекте Сетевые подключения в качестве компонента установлен протокол Интернета (ТСР/IР).

# Примеры

Чтобы вывести на экран все содержимое таблицы IPмаршрутизации, введите команду:

#### route print

Чтобы вывести на экран маршруты из таблицы IP-маршрутизации, которые начинаются с 10., введите команду:

#### route print 10.\*

Чтобы добавить маршрут по умолчанию с адресом стандартного шлюза 192.168.12.1, введите команду:

#### route add 0.0.0.0 mask 0.0.0.0 192.168.12.1

Чтобы добавить маршрут к конечной точке 10.41.0.0 с маской подсети 255.255.0.0 и следующим адресом перехода 10.27.0.1, введите команду:

#### route add 10.41.0.0 mask 255.255.0.0 10.27.0.1

Чтобы добавить постоянный маршрут к конечной точке 10.41.0.0 с маской подсети 255.255.0.0 и следующим адресом перехода 10.27.0.1, введите команду:

### route -p add 10.41.0.0 mask 255.255.0.0 10.27.0.1

Чтобы добавить маршрут к конечной точке 10.41.0.0 с маской подсети 255.255.0.0 и следующим адресом перехода 10.27.0.1 и метрикой стоимости 7, введите команду:

#### route add 10.41.0.0 mask 255.255.0.0 10.27.0.1 metric 7

в файле базы данных Networks, находящемся в папке *системный\_корневой\_каталог*\System32\Drivers\Etc. В параметре *шлюз* можно указывать имена до тех пор, пока они разрешаются в IP-адреса с помощью стандартных способов разрешения узлов, таких как запрос службы DNS, использование локального файла Hosts, находящегося в папке *системный\_корневой\_каталог*\system32\drivers\etc, или разрешение имен NetBIOS.

- Если команда **print** или **delete**, параметр *шлюз* опускается и используются подстановочные знаки для указания точки назначения и шлюза. Значение *конечной\_точки* может быть подстановочным значением, которое указывается звездочкой (\*). При наличии звездочки (\*) или вопросительного знака (?) в описании конечной точки, они рассматриваются как подстановки, тогда печатаются или удаляются только маршруты, соответствующие точке назначения. Звездочка соответствует любой последовательности символов, а вопросительный знак — любому одному символу. 10.\*.1, 192.168.\*, 127.\* и \*224\* являются допустимыми примерами использования звездочки в качестве подстановочного символа.
- При использовании недопустимой комбинации значений конечной точки и маски подсети (маски сети) выводится следующее сообщение об ошибке : «Маршрут: неверная маска подсети адреса шлюза». Ошибка появляется, когда одно или несколько значений разрядов в адресе конечной точки равно 1, а значения соответствующих разрядов маски подсети — 1. Для проверки этого состояния выразите конечную точку и маску подсети в двоичном формате. Маска подсети в двоичном формате состоит из последовательности единичных битов, представляющей часть сетевого адреса конечной точки, и последовательности нулевых битов, обозначающей часть адреса узла конечной точки. Проверьте наличие единичных битов в части адреса точки назначения, которая является адресом узла (как определено маской подсети).
- Параметр **-p** поддерживается в команде route только в операционных системах Windows NT 4.0, Windows 2000, Windows Millennium Edition и Windows XP. Этот параметр не поддерживается командой **route** в системах Windows 95

 Приведенный ниже пример содержит результаты работы команды **pathping**:

D:\>pathping -n corp1

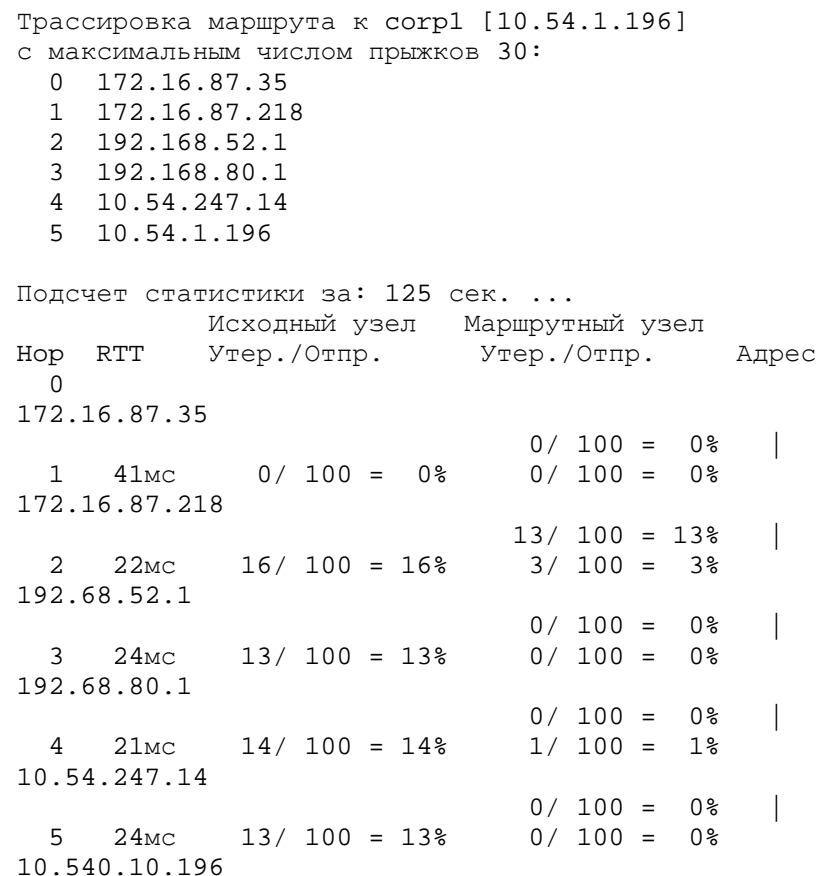

Трассировка завершена.

После запуска **pathping** сначала выводится путь. Это тот же путь, который выводится командой **tracert**. Далее в течение 90 секунд команда выдает сообщение о том, что она занята (это время варьируется в зависимости от числа переходов). В течение этого времени происходит сбор сведений со всех маршрутизаторов, перечисленных выше, и со всех соединений между ними. По завершении этого периода выводятся результаты проверки.

 В примере отчета, приведенном выше, столбцы **This Node/Link**, **Lost/Sent = Pct** и **Address** показывают, что при переходе от адреса 172.16.87.218 к 192.168.52.1 теряется 13 процентов пакетов. Маршрутизаторы в узлах 2 и 4 также пропускают пакеты, адресованные им, но эти потери не оказывают влияние на их способность пересылать пакеты, которые им не адресованы.

Оценки потерь для соединений (задаваемых вертикальной чертой **|** в столбце **Address**) показывают перегрузку, вызывающую потерю пакетов, пересылаемых по маршруту. Степень потерь пакетов на маршрутизаторах (в правом столбце таких строк указан IP-адрес маршрутизатора) показывает, что процессоры этих маршрутизаторов перегружены.

### **Термины**

**QoS (Quality of Service)** позволяет назначать приоритеты тем или иным ресурсам в сети и обеспечивать передачу трафика в соответствии со схемой приоритетов.

### **Задания**

- 1. Выполнить трассировку до указанного узла
- 2. Выполнить тоже самое, без определения символьных имен маршрутизаторов
- 3. Изменить время ожидания между последовательными проверками связи
- 4. Изменить время ожидания каждого отклика
- 5. Изменить максимальное число переходов
- 6. Изменить количество сообщений с эхо-запросом
- 7. Объяснить отличие между командой tracert и pathping
- 8. Объяснить вывод команды pathping с указанными выше изменения

# **Лабораторная работа № 6**

# **Протокол ARP**

**Arp** служит для вывода и изменения записей кэша протокола ARP, который содержит одну или несколько таблиц,

# маршрутизатора.

#### **metric** *метрика*

Задает целочисленную метрику стоимости маршрута (в пределах от 1 до 9999) для маршрута, которая используется при выборе в таблице маршрутизации одного из нескольких маршрутов, наиболее близко соответствующего адресу назначения пересылаемого пакета. Выбирается маршрут с наименьшей метрикой. Метрика отражает количество переходов, скорость прохождения пути, надежность пути, пропускную способность пути и средства администрирования.

### **if** *интерфейс*

Указывает индекс интерфейса, через который доступна точка назначения. Для вывода списка интерфейсов и их соответствующих индексов используйте команду **route print**. Значения индексов интерфейсов могут быть как десятичные, так и шестнадцатеричные. Перед шестнадцатеричными номерами вводится **0х**. В случае, когда параметр **if** пропущен, интерфейс определяется из адреса шлюза.

**/?**

Отображает справку в командной строке.

# **Примечания**

- Большие значения в столбце **metric** таблицы маршрутизации — результат возможности протокола TCP/IP автоматически определять метрики маршрутов таблицы маршрутизации на основании конфигурации IPадреса, маски подсети и стандартного шлюза для каждого интерфейса ЛВС. Автоматическое определение метрики интерфейса, включенное по умолчанию, устанавливает скорость каждого интерфейса и метрики маршрутов для каждого интерфейса так, что самый быстрый интерфейс создает маршруты с наименьшей метрикой. Чтобы удалить большие метрики, отключите автоматическое определение метрики интерфейса в дополнительных свойствах протокола TCP/IP для каждого подключения по локальной сети.
- Имена могут использоваться для параметра *конечная\_точка*, если существует соответствующая запись

экран список постоянных маршрутов. Все другие команды игнорируют этот параметр. Постоянные маршруты хранятся в реестре по адресу

### **HKEY LOCAL MACHINE\SYSTEM\CurrentControlSet\** Services\Tcpip\Parameters\PersistentRoutes

#### команда

Указывает команду, которая будет запущена на удаленной системе. В следующей таблице представлен список допустимых параметров.

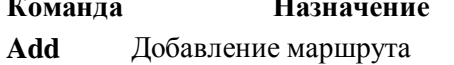

Изменение существующего маршрута change

Удаление маршрута или маршрутов delete

print Печать маршрута или маршрутов

#### конечная точка

Определяет конечную точку маршрута. Конечной точкой может быть сетевой IP-адрес (где разряды узла в сетевом адресе имеют значение 0), IP-адрес маршрута к узлу, или значение 0.0.0.0 для маршрута по умолчанию.

#### mask маска сети

Указывает маску сети (также известной как маска подсети) в соответствии с точкой назначения. Маска сети может быть маской подсети соответствующей сетевому IP-адресу, например 255.255.255.255 для маршрута к узлу или 0.0.0.0. для маршрута по умолчанию. Если данный параметр пропущен, используется маска подсети 255.255.255.255. Конечная точка не может быть более точной, чем соответствующая маска подсети. Другими словами, значение разряда 1 в адресе конечной точки невозможно, если значение соответствующего разряда в маске подсети равно 0.

шлюз

Указывает IP-адрес пересылки или следующего перехода, по которому доступен набор адресов, определенный конечной точкой и маской подсети. Для локально подключенных маршрутов подсети, адрес шлюза — это IPадрес, назначенный интерфейсу, который подключен к подсети. Для удаленных маршрутов, которые доступны через один или несколько маршрутизаторов, адрес шлюза - непосредственно доступный IP-адрес ближайшего

использующихся для хранения IP-адресов и соответствующих им физических адресов Ethernet или Token Ring. Для каждого сетевого адаптера Ethernet или Token Ring, установленного в компьютере, используется отдельная таблица. Запущенная без параметров, команда агр выводит справку.

# Синтаксис

**arp** [-а [инет\_адрес] [-N иф\_адрес]] [-g [инет\_адрес] [-N  $\mu\phi$  adpec]] [-**d** инет аdpec  $\mu\phi$  adpec]] [- инет аdpec e аdpec  $[udq \text{ adpec}]$ 

# Параметры

-a  $[$ *uhem adpec* $]$  $[-N$ *ud adpec* $]$ 

Вывод таблиц текущего протокола ARP для всех интерфейсов. Чтобы вывести записи ARP для определенного IP-адреса, воспользуйтесь командой **arp -a** с параметром инет адрес, где инет адрес — это IP-адрес. Чтобы вывести таблицы кэша ARP для определенного интерфейса, укажите параметр -N  $u\phi$  адрес, где и $\phi$  адрес - это IP-адрес, назначенный интерфейсу. Параметр -N вводится с учетом регистра.

-g [*unem adpec*]  $[-N]$   $ud$   $adpec]$ 

Совпалает с -а.

### -**d** *unem adpec*  $[ud, adpec]$

Удаление записи с определенным IP-адресом, где инет\_адрес — это IP-адрес. Чтобы запись таблицы для определенного интерфейса, укажите параметр иф\_адрес, где иф\_адрес — это IP-адрес, назначенный интерфейсу. Чтобы удалить все записи, введите звездочку (\*) вместо параметра инет адрес.

- в инет\_адрес е\_адрес  $[ u\phi_a]$ 

Добавление статической записи, которая сопоставляет IPадрес инет адрес с физическим адресом е адрес, в кэш ARP. Чтобы добавить статическую запись кэша ARP в таблицу для определенного интерфейса, укажите параметр  $u\phi_a$ адрес, где  $u\phi_a$ ддрес — это IP-адрес, назначенный интерфейсу.

 $/?$ 

Отображение справки в командной строке.

# Заметки

- IP-алреса для параметров инет ддрес и иф ддрес  $\bullet$ записываются в точечно-десятичной нотапии.
- $\bullet$ Физический адрес для параметра е адрес состоит из шести байт, записанных в шестнадцатеричном формате и разделенных дефисами (например 00-АА-00-4F-2А-9С).
- Записи, добавленные с параметром -s, являются  $\bullet$ статическими и не удаляются из кэша ARP после истечения периода времени. Записи удаляются, если остановлен и запущен протокол ТСР/IР. Чтобы создать постоянные статические записи кэша ARP, введите соответствующие команды агр и воспользуйтесь планировщиком заданий для выполнения этого файла при запуске.
- Эта команда доступна, только если в свойствах сетевого  $\bullet$

адаптера в объекте Сетевые подключения в качестве компонента установлен протокол Интернета (ТСР/IР).

# Примеры

Чтобы вывести таблицы кэша ARP для всех интерфейсов, введите:

### arp-a

Чтобы вывести таблицу кэша ARP для интерфейса, которому назначен IP-адрес 10.0.0.99, введите:

#### arp -a -N 10.0.0.99

Чтобы добавить статическую запись кэша ARP, которая сопоставляет IP-адрес 10.0.0.80 с физическим адресом 00-АА-00-4F-2A-9С, введите:

#### arp - 10.0.0.80 00-AA-00-4F-2A-9C

### Термины

ARP: Address Resolution Protocol (Протокол разрешения

прослушиваемые компьютером порты ТСР и UDP

- 2. Вывести статистику Ethernet
- 3. Вывести статистику по каждому протоколам
- 4. Вывести отдельно активные подключения для каждого протокола
- 5. Определить какие процессы прослушивают порты

# Лабораторная работа № 8 Таблица маршрутизации

**Route** выводит на экран и изменяет записи в локальной таблице IP-маршрутизации. Запущенная без параметров, команда route выводит справку.

# Синтаксис

**route** [-f] [-p]  $\lceil \text{komanda} \rceil$ конечная точка]  $\lceil \text{mask} \text{ maxa} \text{ cemu} \rceil$ [ $\mu\mu\mu\sigma$ ] [metric *метрика*]] [if  $\mu\mu\sigma$ eŭc]]

# Параметры

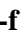

Очищает таблицу маршрутизации от всех записей, которые не являются узловыми маршрутами (маршруты с маской подсети 255.255.255.255), сетевым маршрутом замыкания на себя (маршруты с конечной точкой 127.0.0.0 и маской подсети 255.0.0.0) или маршрутом многоадресной рассылки (маршруты с конечной точкой 224.0.0.0 и маской подсети 240.0.0.0). При использовании данного параметра совместно с одной из команд (таких, как add, change или delete) таблица очищается перед выполнением команды.

-p

При использовании данного параметра с командой **add** указанный маршрут добавляется в реестр и используется для инициализации таблицы IP-маршрутизации каждый раз при запуске протокола ТСР/IР. По умолчанию добавленные маршруты не сохраняются при запуске протокола ТСР/IР. При использовании параметра с командой print выводит на

#### **SYN RECEIVED**

**SYN SEND** 

### **TIMED WAIT**

Для получения дополнительных сведений о состояниях подключения TCP см. документ RFC 793.

Эта команда доступна, только если в свойствах сетевого  $\bullet$ 

адаптера в объекте Сетевые подключения в качестве компонента установлен протокол Интернета (ТСР/IР).

# Примеры

Для вывода статистики Ethernet и статистики по всем протоколам введите следующую команду:

### netstat -e -s

Для вывода статистики только по протоколам TCP и UDP введите следующую команду:

### netstat -s -p tcp udp

Для вывода активных подключений ТСР и кодов процессов каждые 5 секунд введите следующую команду:

### nbtstat -o 5

Для вывода активных подключений ТСР и кодов процессов каждые с использованием числового формата введите следующую команду:

### nbtstat -n -o

### Залания

1. Вывести все активные подключений ТСР и

адресов) - протокол Internet, используемый для динамического преобразования адресов Internet в физические (аппаратные) адреса устройств локальной сети. В общем случае ARP требует передачи широковещательных сообщений всем узлам, на которое отвечает узел с соответствующим запросу IP-адресом.

# Залания

- 1. Вывести полную таблицу ARP
- Определить физический адрес соседнего компьютера 2.
- 3. Добавить запись в таблицу о другом соседнем компьютере
- 4. Удалить эту запись
- 5. Очистить всю таблицу

# Лабораторная работа № 7

# Просмотр активных подключений

**Netstat** отображает активных подключений TCP, портов, прослушиваемых компьютером, статистики Ethernet, таблицы маршрутизации IP, статистики IPv4 (для протоколов IP, ICMP, TCP и UDP) и IPv6 (для протоколов IPv6, ICMPv6, TCP через IPv6 и UDP через IPv6). Запущенная без параметров, команда nbtstat отображает подключения ТСР.

# Синтаксис

netstat [-a] [-e] [-n] [-o] [-p  $npomoxo\bar{x}$ ] [-r] [-s] [интервал]

# Параметры

-a

 $-e$ 

Вывод всех активных подключений ТСР и прослушиваемых компьютером портов TCP и UDP.

Вывод статистики Ethernet, например количества отправленных и принятых байтов и пакетов. Этот параметр может комбинироваться с ключом -s.

 $-**n**$ 

PDF created with pdfFactory Pro trial version www.pdffactory.com

Вывод активных подключений ТСР с отображением адресов и номеров портов в числовом формате без попыток определения имен.

 $\overline{\mathbf{0}}$ 

вывод активных подключений ТСР и включение кода процесса (PID) для каждого подключения. Код процесса позволяет найти приложение на вкладке Процессы диспетчера задач Windows. Этот параметр может комбинироваться с ключами -а, -п и -р.

#### -р протокол

Вывод подключений для протокола, указанного параметром протокол. В этом случае параметр протокол может принимать значения tcp, udp, tcpv6 или udpv6. Если данный параметр используется с ключом - я для вывода статистики по протоколу, параметр протокол может иметь значение tcp, udp, icmp, ip, tcpv6, udpv6, icmpv6 или ipv6.

 $-S$ 

Вывод статистики по протоколу. По умолчанию выводится статистика для протоколов TCP, UDP, ICMP и IP. Если установлен протокол IPv6 для Windows XP, отображается статистика для протоколов TCP через IPv6, UDP через IPv6, ICMPv6 и IPv6. Параметр - р может использоваться для указания набора протоколов.

 $-r$ 

Вывод содержимого таблицы маршрутизации IP. Эта команда эквивалентна команде route print.

#### интервал

Обновление выбранных данных с интервалом, определенным параметром интервал (в секундах). Нажатие клавиш CTRL+С останавливает обновление. Если этот параметр пропущен, netstat выводит выбранные данные только один раз.

 $/?$ 

Отображение справки в командной строке.

# Примечания

- Параметрам, используемым с данной командой, должен  $\bullet$ предшествовать дефис (-), а не косая черта (/).
- Команда Netstat выводит статистику для следующих  $\bullet$ объектов.

о Протокол

Имя протокола (TCP или UDP).

Локальные адреса  $\circ$ 

> IP-адрес локального компьютера и номер используемого порта. Имя локального компьютера, соответствующее IP-адресу и имени порта, выводится только в том случае, если не указан параметр - п. Если порт не назначен, вместо номера порта будет выведена звездочка (\*).

 $\circ$ Внешние адреса

> IP-адрес и номер порта удаленного компьютера, подключенного к данному сокету. Имена, соответствующие IP-адресу и порту, выводятся только в том случае, если не указан параметр -n. Если порт не назначен, вместо номера порта будет выведена звездочка (\*).

(Состояние)  $\circ$ 

> Указание состояния подключения ТСР. Возможные значения:

**CLOSE WAIT CLOSED ESTABLISHED** FIN\_WAIT\_1 FIN WAIT 2 LAST\_ACK **LISTEN** 

PDF created with pdfFactory Pro trial version www.pdffactory.com